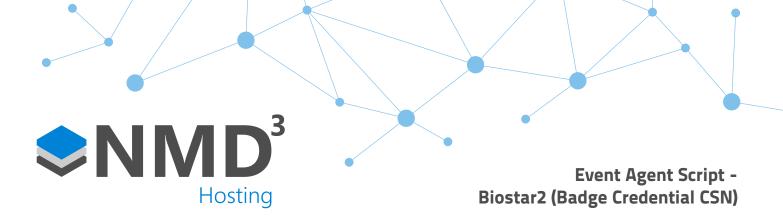

## Overview:

• Sends CSN Badge Numbers from timeware® into Biostar. IAC is an example of a site that uses CSN.

## Setup:

- Create a user in timeware® called "NMD3 EventAgent" or something similar. We create it in timeware® so that it syncs across to Biostar and will never be overwritten. Create a new employment status called "System", and make sure the options for "Exclude from working time regs..., Exclude from to-do list, exclude from ESS Go" are selected, so that it doesn't flag up on the to do list for the users.
- Once that user has sent across to Biostar, click into the user and set their "Operator Level" as "Administrator"
- Set their "Login ID" as "NMD3EventAgent" and set a password, our standard is "timeware1".
- Save this user away.
- Open the Event Agent Console UI and run through the script it is all self-explanatory. When asked for a username and password use the credentials in the point above.
- Once you have your command line run it via the test option, and then set it up as a service using the Event Agent Service Installer batch file, or as a scheduled task in the task scheduler.